## **実機にインストールせず実行する (ANDROID/IOS)** ※ただしTG WIFI不可

## MIT App Inventorをインストール

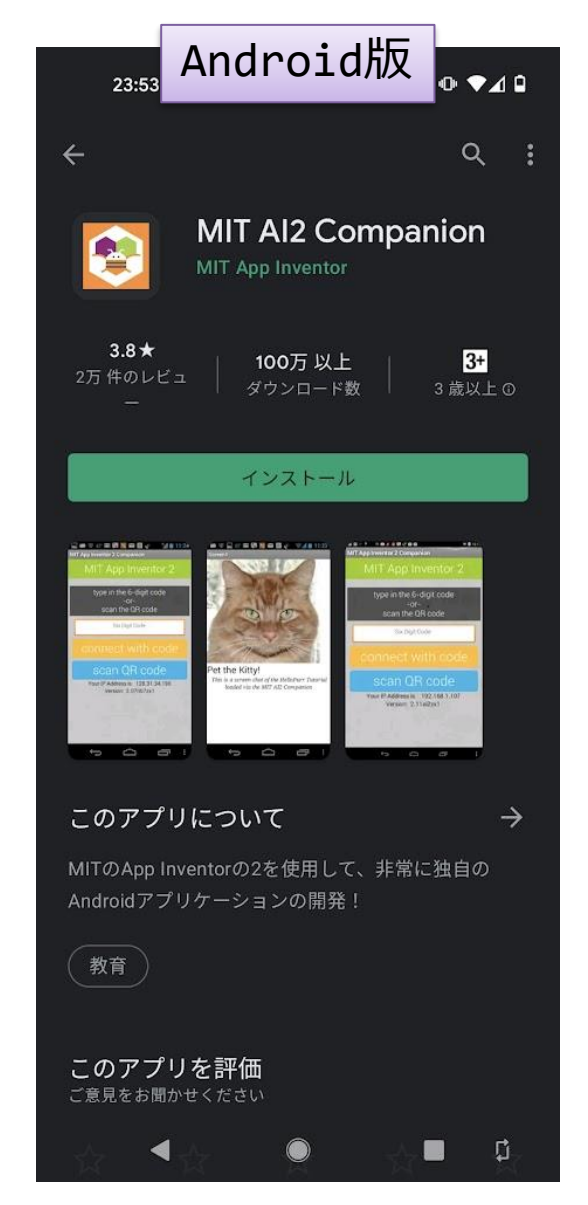

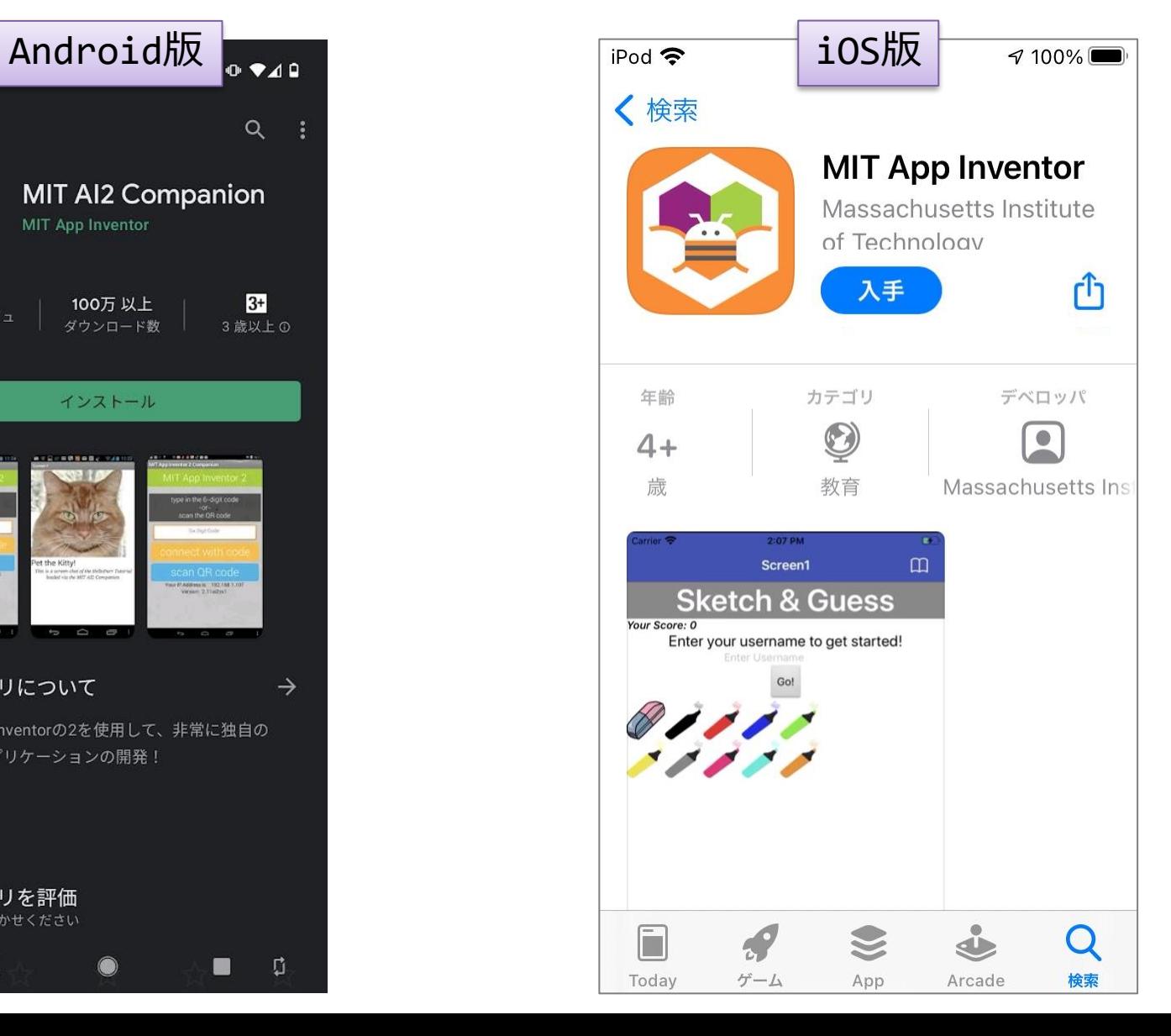

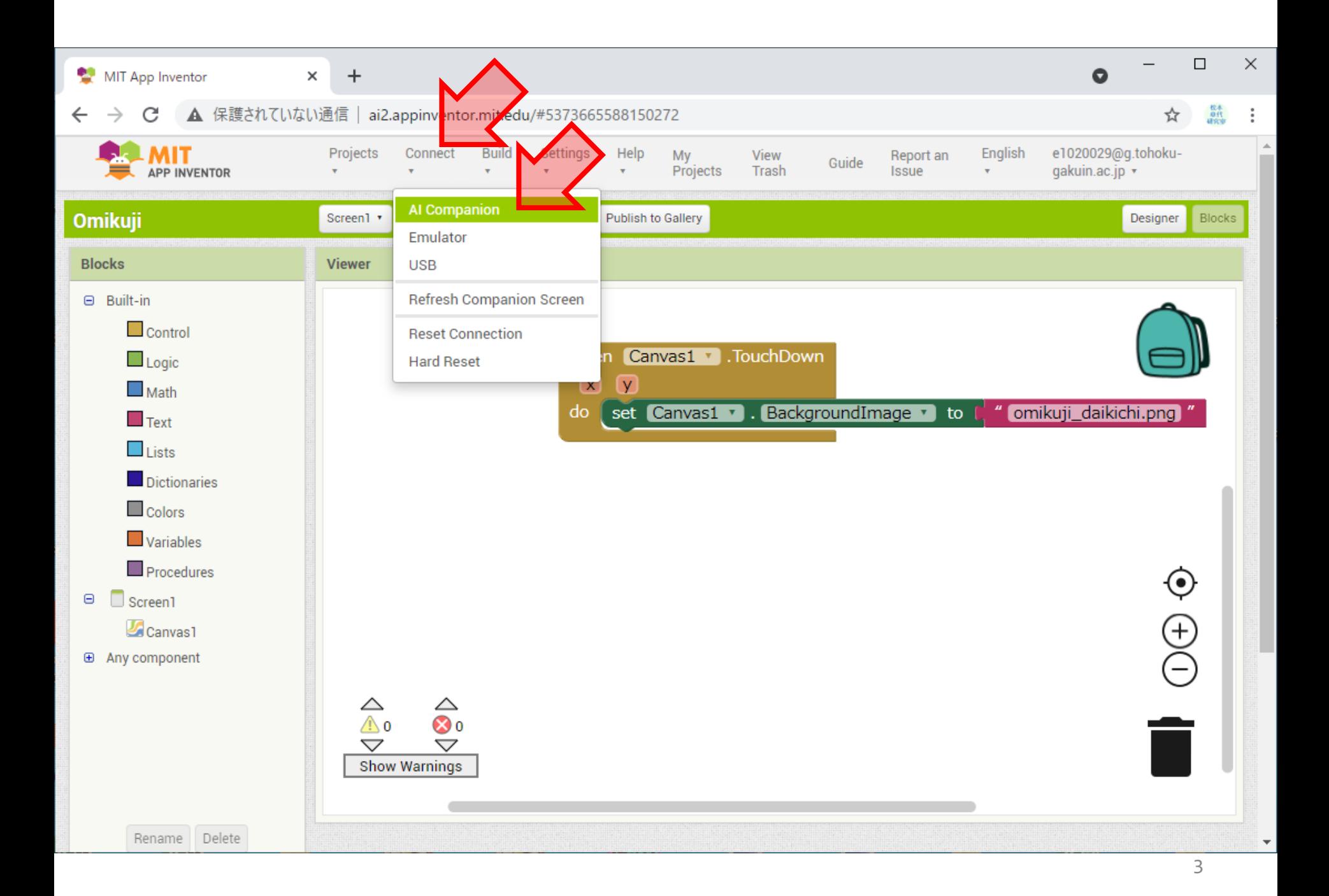

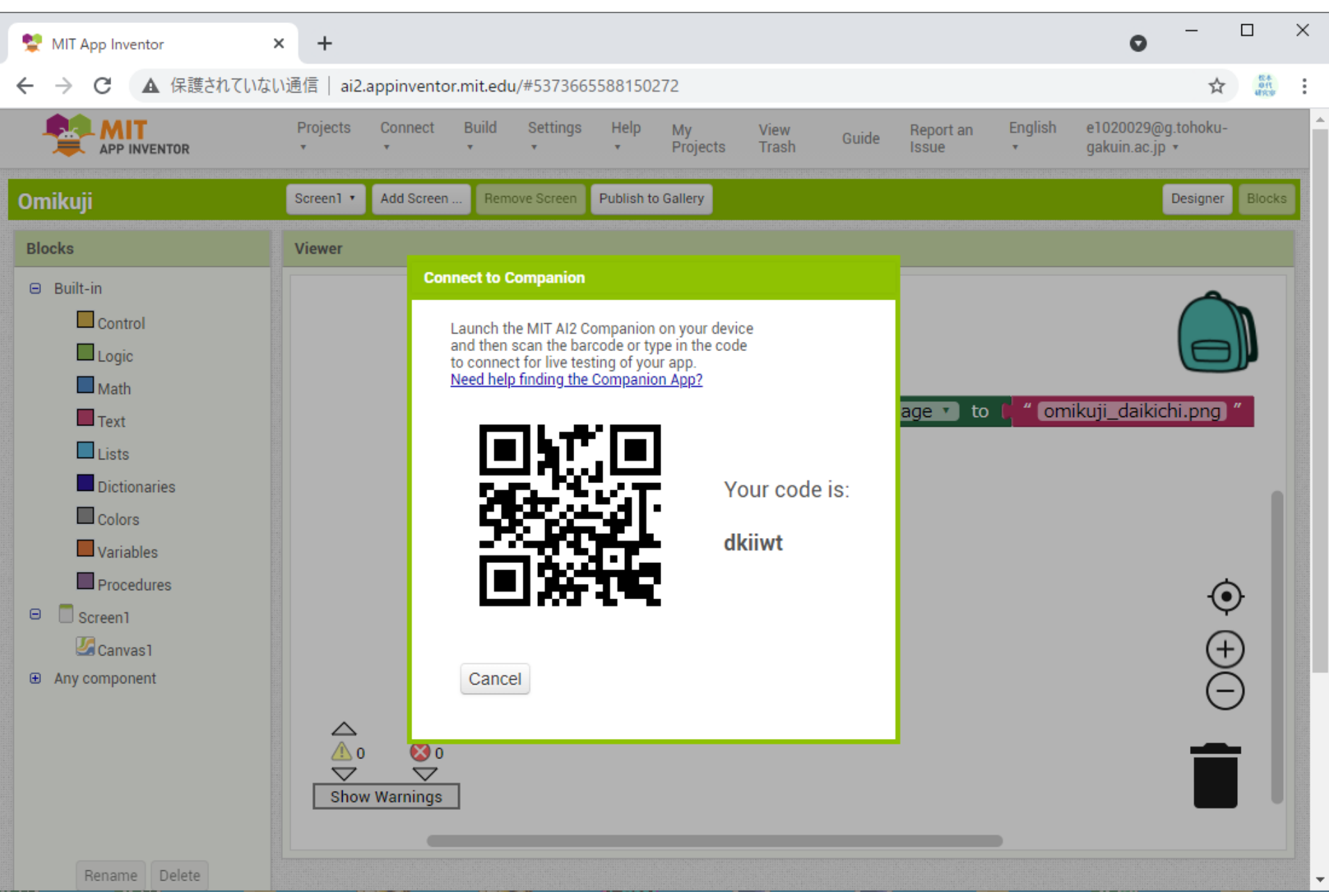

スマホでアプリを起動→水色の ボタン→QRコードを読み込む 23:51  $\mathbf{A}$   $\bullet$   $\mathbf{B}$ 

**MIT App Inventor 2** 

 $\overline{\phantom{a}}$ 

type in the 6-character code  $-0r$ scan the QR code

dkiiwt

#### connect with code

#### scan QR code

Your IP Address is: 192.168.0.8 Version: 2.60 Use Legacy Connection

**MIT App Inventor 2** 

 $\Box$ 

type in the 6-character code  $-0r$ scan the QR code

dkiiwt

### connect with code

### scan QR code

IP Address: 192,168,0.13 Version: 2.60 (build 8)

# メリット/デメリット

- この実行方法は, 作ったアプリ自体をインス トールしているわけではないので,PCとスマホ を接続しているときのみ実行できます
- エミュレータの起動の待ち時間が発生しないの で開発中は効率的に実行を試せます
- ネットワーク環境によっては,接続できない (アプリが起動せずエラーになる)ことがあり ます
	- TGwifiは不可ですし,その他にも対応していない ネットワークは存在していると思います